# Исслелование функции одной переменной в Maple. Вычисление пределов. дифференцирование и интегрирование

- 1. Вычисление пределов.
- 2. Дифференцирование.
- 3. Исследование функции.
- 4. Интегрирование.

Всюду далее примеры работы пакета Maple будут приведены в режиме интерфейса Worksheet Mode с текстовым режимом ввода команд и выражений (Text Mode). При выполнении заданий и упражнений используйте режим интерфейса Worksheet Mode с режимом ввода «двумерной математики» Maple Math Mode или ввода в строку Text Mode.

#### §1. Вычисление пределов

В Maple для некоторых математических операций существует по две команды: одна прямого, а другая – отложенного исполнения. Имена команд состоят из одинаковых букв за исключением первой: команды прямого исполнения начинаются со строчной буквы, а команды отложенного исполнения - с заглавной. После обращения к команде отложенного действия математические операции (интеграл, предел, производная и т.д.) выволятся на экран в виле станлартной аналитической записи этой операции. Вычисление в этом случае сразу не производится. Команда прямого исполнения выдает результат сразу.

Для вычисления пределов имеются две команды:

1) прямого исполнения - limit (expr, x=a, par), где expr - выражение, предел которого следует найти, а - значение точки, для которой вычисляется предел, раг необязательный параметр для поиска односторонних пределов (left - слева, right справа) или указание типа переменной (real - действительная, complex - комплексная).

Команду прямого исполнения limit можно также записать с помощью шаблона  $x^{\lim_{x \to a} f}$ на палитре Expressions.

2) отложенного исполнения - Limit (expr, x=a, par), где параметры команды такие же, как и в предыдущем случае. Пример действий этих команд:

 $>$ Limit(sin(2\*x)/x,x=0);

$$
\lim_{x\to 0} \frac{\sin(2x)}{x}
$$
\n>limit(sin(2\*x) / x, x=0);

С помошью этих лвух команд можно записывать математические выкладки в стандартном аналитическом виде, например:

```
>Limit(x*(Pi/2+arctan(x)), x=-infinity)=
  limit(x*(Pi/2+arctan(x)), x=-infinity);
```

$$
\lim_{x \to -\infty} x \left( \frac{1}{2} \pi + \arctan(x) \right) = -1
$$

Односторонние пределы вычисляются с указанием параметров: left - для нахождения предела слева и **righ** - справа. Например:

 $>$ Limit(1/(1+exp(1/x)), x=0, left)=  $limit(1/(1+exp(1/x)), x=0, left);$  $\lim_{x \to 0^-} \frac{1}{\frac{1}{1+x}} = 1$  $>$ Limit(1/(1+exp(1/x)), x=0, right)=  $limit(1/(1+exp(1/x))$ , x=0, right);  $\lim_{x\to 0^+} \frac{1}{\frac{1}{x}} = 0$ 

# Задание 1.

1. Вычислить предел  $\lim_{x\to 1} (1-x)tg \frac{\pi x}{2}$ . Наберите:

 $>$ Limit((1-x)\*tan(Pi\*x/2),x=1)=  $limit((1-x)*tan(Pi*x/2), x=1);$ 

$$
\lim_{x \to 1} (1-x) \tan\left(\frac{1}{2} \pi x\right) = \frac{2}{\pi}
$$

2. Найти односторонние пределы  $\lim_{x\to 1^-} \arctg \frac{1}{1-x}$  и  $\lim_{x\to 1^+} \arctg \frac{1}{1-x}$ . Наберите:  $>$ Limit(arctan(1/(1-x)), x=1, left)=  $limit(arctan(1/(1-x))$ ,  $x=1$ ,  $left)$ ;

 $\lim_{x\to 1^-} \arctan\left(\frac{1}{1-x}\right) = \frac{1}{2} \pi$  $>$ Limit(arctan(1/(1-x)), x=1, right)=  $limit(arctan(1/(1-x)), x=1, right);$  $\lim_{x\to 1^+} \arctan\left(\frac{1}{1-x}\right) = -\frac{1}{2} \pi$ 

#### §2. Дифференцирование

#### Вычисление производных.

Для вычисления производных в Maple имеются две команды:

1) прямого исполнения – diff( $f, x$ ), где  $f$  – функция, которую следует продифференцировать, переменной,  $\Pi$ O которой производится  $\mathbf{x}$ имя дифференцирование. Аналогом команды diff (f, x) является шаблон  $\overline{dx}^J$  на палитре Expressions.

2) отложенного исполнения - Diff  $(f, x)$ , где параметры команды такие же, как и в предыдущей. Действие этой команды сводится к аналитической записи производной в

виде  $\frac{\partial}{\partial x} f(x)$  $\frac{\partial}{\partial x} f(x)$ . После выполнения дифференцирования, полученное выражение желательно упростить. Для этого следует использовать команды **simplify factor** или **expand**, в зависимости от того, в каком виде вам нужен результат.

Пример:

>Diff (sin (x<sup>2</sup>), x) =diff (sin (x<sup>2</sup>), x);  
\n
$$
\frac{d}{dx} sin(x^2) = 2 cos(x^2) x
$$

Для вычисления производных старших порядков следует указать в параметрах **x\$n**, где **n** – порядок производной; например:

> **Diff(cos(2\*x)^2,x\$4)=diff(cos(2\*x)^2,x\$4);**  $\frac{d^4}{dx^4} (\cos(2x)^2) = -128 \sin(2x)^2$  $+128 \cos(2 x)^2$ 

Полученное выражение можно упростить двумя способами:

> **simplify(%);**

$$
\frac{d^4}{dx^4} \left( \cos(2x)^2 \right) = 256 \cos(2x)^2 - 128
$$

> **combine(rhs(%%));**

 $128 \cos(4 x)$ 

## **Дифференциальный оператор.**

Для определения дифференциального оператора используется команда **D(f)** – **f**функция. Например:

> **D(sin);**

cos

Вычисление производной в точке:

> **D(sin)(Pi):eval(%);**

 $-1$ 

Оператор дифференцирования применяется к функциональным операторам > **f:=x-> ln(x^2)+exp(3\*x):**  $> D(f);$ 

$$
x \rightarrow \frac{2}{x} + 3 e^{3 x}
$$

# **Задание 2.**

1. Вычислить производную  $f(x) = \sin^3 2x - \cos^3 2x$ 

> **Diff(sin(2\*x)^3-cos(2\*x)^3,x)= diff(sin(2\*x)^3-cos(2\*x)^3,x);**

$$
\frac{d}{dx} (\sin(2x)^3 - \cos(2x)^3)
$$
  
= 6 sin(2x)<sup>2</sup> cos(2x)  
+ 6 cos(2x)<sup>2</sup> sin(2x)

2. Вычислить  $\frac{d^{24}}{dx^{24}}(e^x(x^2-1))$ . Наберите:  $>$ Diff (exp(x) \* (x^2-1), x\$24) = diff(exp(x) \*  $(x^2-1)$ ,  $x$24$ );  $\frac{d^{24}}{1!}$   $(e^x(x^2-1)) = e^x(x^2-1)$ + 48  $e^{x}$  x + 552  $e^{x}$  $>$ collect(%, exp(x));  $\frac{d^{24}}{dx^{24}}$   $(e^x(x^2-1)) = (x^2 + 551)$  $+48 x$ ) e<sup>x</sup>

- 3. Вычислить вторую производную функции  $y = \sin^2 x/(2 + \sin x)$  в точках  $x = \pi/2$ ,  $x = \pi$ .
	- $> y:=\sin(x)$  ^2/(2+sin(x)): d2:=diff(y,x\$2):
	- $>$  d2y(Pi)=eval(d2, x = Pi);
	- $d2y(\pi) = 1$
	- $>$  d2y(Pi/2)=eval(d2, x = Pi);  $d2y\left(\frac{1}{2}\pi\right)=1$

## §3. Исследование функции

Исследование функции необходимо начинать с нахождения ее области определения, но, к сожалению, это трудно автоматизируемая операция. Поэтому при рассмотрении этого вопроса приходится решать неравенства. Однако, ответить на вопрос, определена ли функция на всей числовой оси, или нет, можно исследовав ее на непрерывность.

## Непрерывность функции и точки разрыва.

Проверить непрерывность функции  $f(x)$  на заданном промежутке  $[x_1,x_2]$  можно с помощью команды  $\texttt{iscont}(f, x=x1, x2)$ . Если функция  $f$  непрерывна на этом интервале, то в поле вывода появится ответ *true* - (истина); если функция  $f$  не является непрерывной на этом интервале, то в поле вывода появится ответ false - (ложь). В частности, если задать интервал  $x = -\infty$ ... +infinity, то функция f будет проверяться на всей числовой оси. В этом случае, если будет получен ответ *true*, то можно сказать, что функция определена и непрерывна на всей числовой оси. В противном случае следует искать точки разрыва. Это можно сделать двумя способами:

- 1) с помощью команды discont( $f, x$ ), где  $f \phi$ ункция, исследуемая на непрерывность, **х** - переменная. Эта команда пригодна для нахождения точки разрыва первого и второго родов.
- 2) с помощью команды singular  $(f, x)$ , где  $f \phi$ ункция,  $x \phi$ переменная. Эта команда годится для нахождения точек разрыва второго рода как для вещественных значений переменной, так и для комплексных.

Обе эти команды выдают результаты в виде перечисления точек разрыва в фигурных скобках (в виде множества, set).

 $\overline{1}$ 

1. Найдите точки разрыва функции  $y = e^{\sqrt{x+3}}$ 

## $>$  iscont (exp(1/(x+3)), x=-infinity..+infinity);

false

Это означает, что функция не является непрерывной. Поэтому следует найти точки разрыва с помощью команды:

 $>$  discont (exp(1/(x+3)), x);

 $\{-3\}$ 

Ответ наберите в текстовом режиме в новой строке: "Точка разрыва  $x=-3$ ."

2. Найти точки разрыва функции  $y = \sqrt{5x}$ 

 $>$  iscont (tan(x/(2-x)), x=-infinity..infinity);

false

 $>$  singular (tan(x/(2-x)), x);

{ $x = 2$ },  $\left\{ x = \frac{2 \pi (2 Z I \sim +1)}{-2 + 2 Z I \sim \pi + \pi} \right\}$ 

Здесь Zl - целые числа. Ответ наберите в текстовом режиме в новой строке:

"Точки разрыва:  $x=2$  и  $x=2\pi(2n+1)/(\pi(2n+1)-2)$ ."

## Экстремумы. Наибольшее и наименьшее значение функции.

Maple исследования <sub>B</sub> ЛЛЯ функции на экстремум имеется команда **extrema (f, {cond}, x,'s')**, где  $f - \phi$ ункция, экстремумы которой ищутся, в фигурных скобках {cond} указываются ограничения для переменной, **x** - имя переменной, по которой ищется экстремум, в апострофах 's' - указывается имя переменной, которой будет присвоена координата точки экстремума. Если оставить пустыми фигурные скобки  $\{\}$ , то поиск экстремумов будет производиться на всей числовой оси. Результат действия этой команды относится к типу set. Пример:

> extrema (arctan (x) -1n  $(1+x^2)/2$ , {}, x, 'x0'); x0;

$$
\{\frac{\pi}{4} - \frac{1}{2}\ln(2)\}\
$$

$$
\{\{x=1\}\}\
$$

В первой строке вывода приводится экстремум функции, а во второй строке вывода точка этого экстремума.

К сожалению, эта команда не может дать ответ на вопрос, какая из точек экстремума есть максимум, а какая – минимум. Для нахождения максимума функции  $f(x)$  по переменной  $\mathcal{X}$ на интервале  $x \in [x1, x2]$ используется команда **maximize (f, x, x=x1. x2)**, а для нахождения минимума функции  $f(x)$  по переменной *х* на интервале  $x \in [x1, x2]$  используется команда minimize (f, x, x=x1..x2). Если после переменной указать 'infinity' или интервал

x =- infinity..+infinity, то команды maximize и minimize будут искать, соответственно, максимумы и минимумы на всей числовой оси как во множестве вещественных чисел, так и комплексных. Если такие параметры не указывать, то поиск

максимумов и минимумов будет производиться только во множестве вещественных чисел. Пример:

### > **maximize(exp(-x^2),x);**

1

Недостаток этих команд в том, что они выдают только значения функции в точках максимума и минимума, соответственно. Поэтому для того, чтобы полностью решить задачу об исследовании функции *y=f*(*x*) на экстремумы с указанием их характера (max или min) и координат (*x*, *y*) следует сначала выполнить команду:

#### > **extrema(f,{},x,'s');s;**

а затем выполнить команды **maximize(f,x); minimize(f,x).** После этого будут полностью найдены координаты всех экстремумов и определены их характеры (max или min).

Команды **maximize** и **minimize** быстро находят абсолютные экстремумы, но не всегда пригодны для нахождения локальных экстремумов. Команда **extrema** вычисляет также критические точки, в которых функция не имеет экстремума. В этом случае экстремальных значений функции в первой строке вывода будет меньше, чем вычисленных критических точек во второй строке вывода. Выяснить характер найденного экстремума функции *f*(*x*) в точке *x*=*x*<sup>0</sup> можно, если вычислить вторую производную в этой точке и по ее знаку сделать вывод: если  $f''(x_0) > 0$ , то в точке  $x_0$  будет min, а если  $f''(x_0) < 0$  $-$  ro max.

Координаты точек максимума или минимума можно получить, если в параметрах команд **maximize** и **minimize** после переменной записать через запятую новую опцию **location**. В результате в строке вывода после самого максимума (минимума) функции будут в фигурных скобках указаны координаты точек максимума (минимума). Например:

> **minimize(x^4-x^2, x, location);**

$$
\frac{-1}{4}, \{ \left[ \left\{ x = -\frac{1}{2} \sqrt{2} \right\}, -\frac{1}{4} \right], \left[ \left\{ x = \frac{1}{2} \sqrt{2} \right\}, -\frac{1}{4} \right] \}
$$

В строке вывода получились координаты минимумов и значения функции в этих точках.

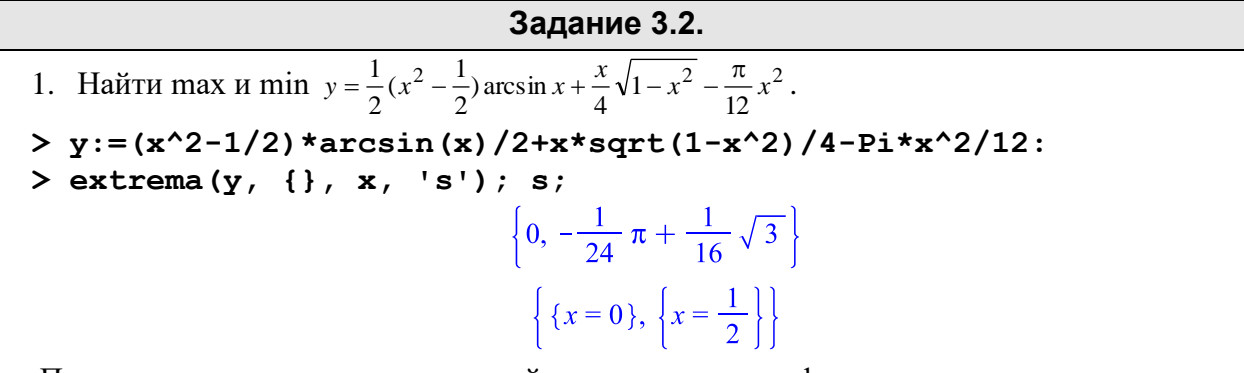

После выполнения этих команд найдены экстремумы функции и точки экстремумов. Порядок следования *x*–координат экстремумов во второй строке вывода соответствует порядку следования значений экстремумов в первой строке вывода. Таким образом, найдены экстремумы в точках  $(0,0)$  и  $(1/2, -\pi/24+\sqrt{3}/16)$ . Осталось выяснить, какая из них является максимумом, а какая – минимумом. Для этого используйте команды **maximize**

и **minimize**. Без указания интервала по *х* команды не вычисляют экстремумы (отметим, что область определения фукции у:  $D(y)=(-1,1)$ .

 $>$  minimize(y); Error, (in minimize/cell/univariate) cannot minimize over a complex valued function  $>$  maximize(y); Error, (in maximize) cannot minimize over a complex valued function > ymax := maximize(y, x = -1 ..  $1/2$ , location);  $\{ ymax := 0, \{ [\{ x = 0 \}, 0] \} \}$ > ymin := minimize(y,  $x = 1/2$  .. 1, location); simplify(ymin[1]);

$$
ymin := -\frac{1}{24} \pi + \frac{1}{32} \sqrt{3} \sqrt{4}, \left\{ \left[ \left\{ x = \frac{1}{2} \right\}, -\frac{1}{24} \pi + \frac{1}{32} \sqrt{3} \sqrt{4} \right] \right\} - \frac{1}{24} \pi + \frac{1}{16} \sqrt{3}
$$

Ответ наберите в текстовом режиме в новой строке:

"Экстремумы: max  $y(x) = y(0) = 0$ , min  $y(x) = y(1/2) = -\pi/24 + \sqrt{3}/16$ ."

Для набора математических символов и греческих букв в текстовом режиме можно использовать соответствующие шаблоны. Для возвращения в текстовый режим снова следует нажать на кнопку с буквой «Т».

- 2. Найдите наибольшее и наименьшее значение  $f(x) = x^2 \ln x$  на интервале  $x \in [1,2]$ . Наберите:
	- $> f := x^2 + \ln(x)$ :
	- > fmax:=maximize(f,x,x=1..2,location);evalf(fmax);
	- > fmin:=minimize(f,x,x=1..2,location);
	- >  $plot(f, x=0..2,-1..5)$ ;

 $fmax := 4 \ln(2), \{ \lceil \{x = 2\}, 4 \ln(2) \rceil \}$ 2.772588722,  $\{ [\{x = 2.\}, 2.772588722] \}$ fmin := 0, {  $\{x = 1\}$ , 0 }

Ответ наберите в текстовом режиме в новой строке:

"Наибольшее значение: max  $f(x) = 4\ln 2$ , наименьшее значение min  $f(x) = 0$ ". Таким образом, минимум и максимум достигаются на концах отрезка [1,2].

3. Найти экстремумы функции  $y = \frac{x^3}{4-x^2}$  и установить их характер с помощью второй производной. Наберите:

 $>$  restart:  $y := x^3/(4-x^2)$ :

 $>$ extrema $(y, \{\}, x, 's'); s;$ 

$$
\{-3\sqrt{3},3\sqrt{3}\}\
$$
  

$$
r = 0\} \{r = -2\sqrt{3}\} \{r = 2\sqrt{3}\}
$$

 $\{x = 0\}, \{x = -2\sqrt{3}\}, \{x = 2\sqrt{3}\}\}\$ Получено два экстремума и три критические точки. Исследование можно продолжить с помощью второй производной:

 $> d2 := diff(y, x\$ 2) : d2y(x) = eval(d2, x=0);  $d2v(x) = 0$ >  $\frac{d2y(-2*sqrt(3))}{dx} = \frac{d2y(x)}{x} = -2*sqrt(3));$  $d2y(-2\sqrt{3}) = \frac{3}{4}\sqrt{3}$ >  $d2y(2*sqrt(3)) = eval(d2, x=2*sqrt(3));$  $d2y(2\sqrt{3}) = -\frac{3}{4}\sqrt{3}$ 

Так как  $y''(0) = 0$ , то в точке  $x=0$  нет экстремума; так как  $y''(2\sqrt{3}) < 0$ , то в точке  $x = 2\sqrt{3}$ будет тах; так как  $y''(-2\sqrt{3}) > 0$ , то в точке  $x = -2\sqrt{3}$  будет min. Перейдите в текстовый режим и запишите ответ в виде:

"Максимум в точке  $(2\sqrt{3}, 3\sqrt{3})$ , минимум в точке  $(-2\sqrt{3}, -3\sqrt{3})$ ".

## Исследование функции по общей схеме.

### 1. Область определения функции

Область определения функции  $f(x)$  - полностью может быть указана после исследования функции на непрерывность.

#### 2. Непрерывность и точки разрыва

Непрерывность и точки разрыва функции  $f(x)$  исследуются по схеме:

 $>$  iscont (f, x=-infinity..infinity);

 $> d1$ :=discont(f,x);

 $> d2 :=$ singular(f,x);

В результате наборам переменным d1и d2 будут присвоены значения х-координат в точках разрыва 1 и 2-го родов (если они будут найдены).

## 3. Исследование функции на четность и нечетность.

Для определения четности функции (f(-x)=f(x)) служит команда

**type (f, evenfunc (x))**, а установить нечетность функции  $(f(-x) = -f(x))$  можно с помощью команды type (f, oddfunc(x))

### 4. Исследование функции на периодичность.

 $f(x)=f(x+T)$ 

5. Асимптоты.

Точки бесконечных разрывов определяют графика  $f(x)$ . Уравнение вертикальной асимптоты имеет вид:

 $>$ xr:=d2:

Поведение функции  $f(x)$  на бесконечности характеризуется **наклонными асимптотами** (если они есть). Уравнение наклонной асимптоты  $y_i = k_i x + b_i$ ,  $i=1,2$ , где коэффициенты вычисляются по формулам:

$$
k_1 = \lim_{x \to +\infty} \frac{f(x)}{x} \text{ if } b_1 = \lim_{x \to +\infty} (f(x) - k_1 x),
$$
  

$$
k_2 = \lim_{x \to -\infty} \frac{f(x)}{x} \text{ if } b_2 = \lim_{x \to -\infty} (f(x) - k_2 x).
$$

Аналогичные формулы для  $x \rightarrow -\infty$ . Поэтому нахождение наклонных асимптот можно провести по следующей схеме:

```
> k1 :=limit(f(x)/x, x=+infinity);
```

```
> b1 :=limit(f(x)-k1*x, x=+infinity);
```
 $> k2 :=$ limit(f(x)/x, x=-infinity);

$$
>b2:=limit(f(x)-k2*x, x=-infinity);
$$

Часто оказывается, что k1=k2 и b1=b2, в этом случае будет одна асимптота при  $x \rightarrow +\infty$  и при  $x \rightarrow -\infty$ . С учетом этого составляется уравнение асимптоты

```
>yn:=k1*x+b1;
```
## 6. Экстремумы, их характер, значения функции в точках экстремума.

Исследование функции  $f(x)$  на экстремумы можно проводить по схеме:

 $>$  extrema (f(x), {}, x, 's');

 $>$ s:

```
> fmax:=maximize(f(x), x);
```
 $>$  fmin:=minimize(f(x), x);

После выполнения этих команд будут найдены координаты  $(x, y)$  всех максимумов и минимумов функции  $f(x)$ .

## 7. Построение графика функции с указанием координат экстремумов.

Построение графика функции  $f(x)$  – это окончательный этап исследования функции. На рисунке помимо графика исследуемой функции  $f(x)$  должны быть нанесены все ее асимптоты пунктирными линиями, подписаны координаты точек max и min. Приемы построения графиков нескольких функций и нанесения надписей были рассмотрены в теме III.

## Задание 3.3.

1. Провести полное исследование функции  $f(x) = \frac{x^4}{(1+x)^3}$  по общей схеме. Сначала

перейдите в текстовый режим и наберите "Исследование функции: ". Затем вернитесь в режим командной строки и наберите команды:

 $> f := x^4 / (1+x)^3$ :

В текстовом режиме наберите "Непрерывность функции". В режиме командной строки и наберите:

 $>$  iscont(f, x=-infinity..infinity);

### false

Это означает, что функция не является непрерывной. Перейдите в текстовый режим и наберите "Нахождение точек разрыва". Вернитесь в режим командной строки и наберите:

## $>$ discont(f,x);

### $\{-1\}$

Присвоим полученное значение точки разрыва переменной жг:

 $>$ xr:=  $\{1\}$ ;

$$
xr:=-1
$$

Перейдите в текстовый режим и наберите: "Получена точка бесконечного разрыва  $x=-1$ ". С новой строки наберите: "Нахождение асимптот.". Перейдите на новую строку и наберите "Уравнение вертикальной асимптоты:  $x = -1$ " (это можно сделать, поскольку вертикальные асимптоты возникают в точках бесконечного разрыва). С новой строки наберите: "Коэффициенты наклонной асимптоты:". Перейдите в режим командной строки и наберите:

В этом случае коэффициенты наклонных асимптот при  $x \to +\infty$  и  $x \to -\infty$  оказались одинаковыми. Поэтому перейдите в текстовый режим и наберите "Уравнение наклонной асимптоты:". Затем в новой строке прейдите в режим командной строки и наберите:

$$
> ya=k1*x+b1;
$$

$$
7a = x - 3
$$

В текстовом режиме наберите "Нахождение экстремумов". В новой строке наберите команды:

 $>$  extrema  $(f, \{\}, x, 's')$ ; s;

$$
\{\frac{-256}{27}, 0\}
$$

$$
\{\{x=-4\}, \{x=0\}\}\
$$

Поскольку функция имеет разрыв, то при поиске максимума и минимума следует указать интервал, в который не должна входить точка разрыва.

 $>$  fmax:=maximize(f,x,x=-infinity..-2,location);

$$
fmax := -\frac{256}{27}, \left\{ \left[ \{x = -4\}, -\frac{256}{27} \right] \right\}
$$

 $>$  fmin:=minimize(f,x,x=-1/2..infinity,location);

fmin := 0, {  $\{ \{ x = 0 \}, 0 \}$ }

В текстовом режиме наберите результат исследования в виде:

"Максимум в точке  $(-4, -256/27)$ ; минимум в точке  $(0, 0)$ ."

2. Построить график функции  $y = \arctg(x^2)$  и ее асимптоту, указать координаты точек экстремума. Оформление каждого этапа исследования функции проделать также как и при выполнении предыдущего задания.

```
> restart: y: = arctan(x^2):
> iscont(y, x=-infinity..infinity);
                                   true
> k1 :=limit(y/x, x=-infinity);
                                  kl := 0> k2 :=limit(y/x, x=+infinity);
                                  k2:=0> b1 :=limit(y-k1*x, x=-infinity);
                                 b1 := \frac{1}{2}\pi
```
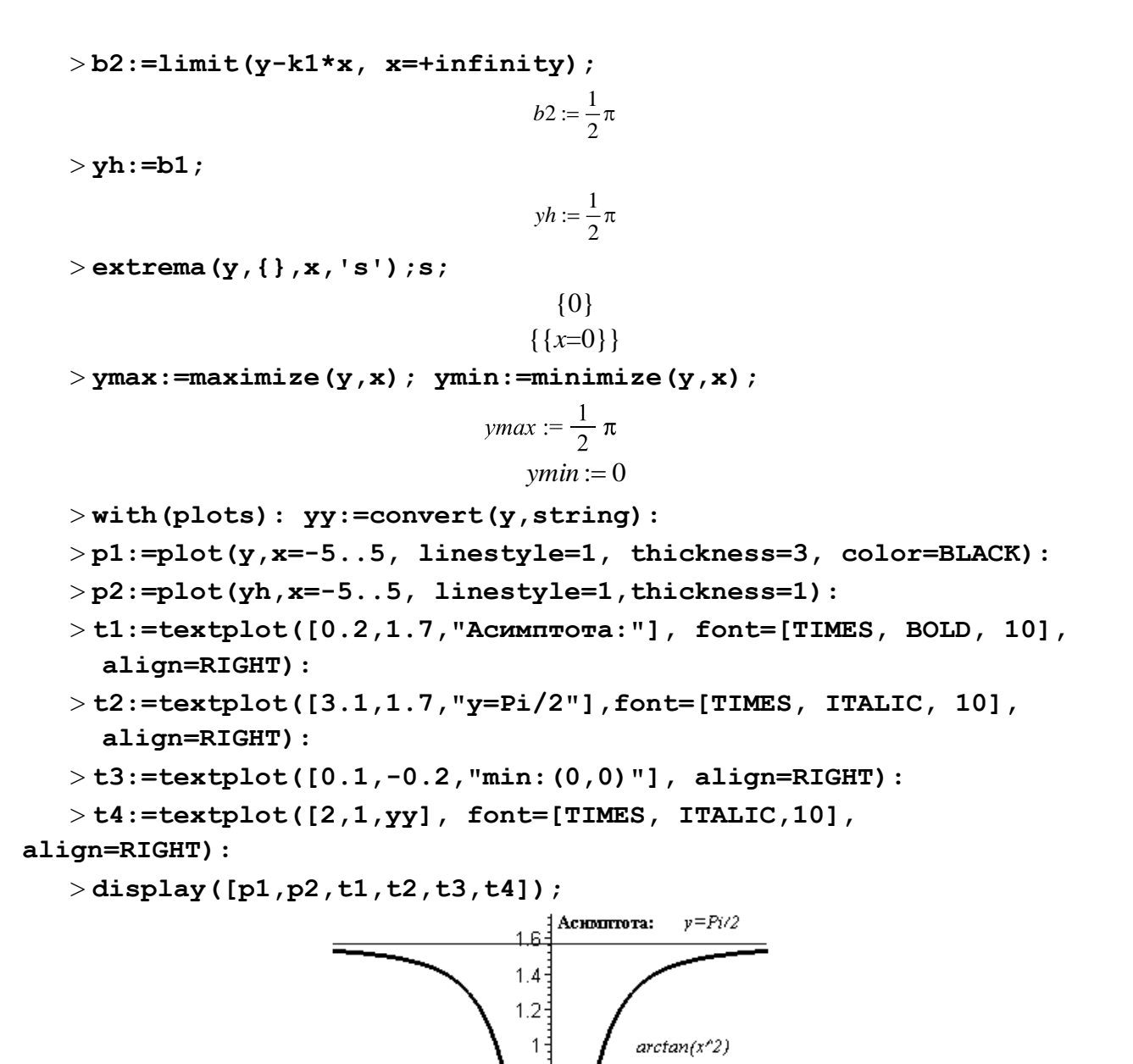

### **§4. Интегрирование**

 $-0.2\frac{4}{3}$ min: (0,0)

 $\frac{1}{2}$   $\frac{1}{x}$ 

 $\overline{4}$ 

 $0.8$ 

#### **Аналитическое и численное интегрирование.**

 $-4$ 

Неопределенный интеграл *f* (*x*)*dx* вычисляется с помощью 2-х команд:

-2

1) прямого исполнения – **int(f, x),** где **f** – подынтегральная функция, **x** – переменная интегрирования; команду прямого исполнения **int(f, x)** можно записать с помощью

шаблона  $\int y$ <sup>ах</sup> на палитре Expressions.

2) отложенного исполнения - Int(f, x) - где параметры команды такие же, как и в команде прямого исполнения int. Команда Int выдает на экран интеграл в аналитическом виле математической формулы.

Для вычисления определенного интеграла  $\int_{a}^{b} f(x) dx$  в командах int и Int

добавляются пределы интегрирования. Команду прямого исполнения для вычисления определенного интеграла  $int(f, x=a..b)$  можно записать с помощью шаблона

на палитре Expressions.

Рассмотрим пример:

f  $dx$ 

 $> Int ((1+cos(x))^2, x=0..Pi) =$ 

 $int((1+cos(x))^2, x=0..Pi)$ 

 $\int_{0}^{h} (1 + \cos(x))^{2} dx = \frac{3}{2} \pi$ 

Если в команде интегрирования добавить опцию continuous: int(f,  $\mathbf{x}$ , Maple continuous). **TO** будет игнорировать любые возможные разрывы подынтегральной функции в диапазоне интегрирования. Это позволяет вычислять несобственные интегралы от неограниченных функций. Несобственные интегралы с бесконечными пределами интегрирования вычисляются, если в параметрах команды *int* указывать, например, x=0..+infinity.

Численное интегрирование выполняется командой evalf (int (f, x=x1..x2), е), где е - точность вычислений (число знаков после запятой).

### Интегралы, зависящие от параметра. Ограничения для параметров.

Если требуется вычислить интеграл, зависящий от параметра, то его значение может зависеть от знака этого параметра или каких-либо других ограничений. Рассмотрим в качестве примера интеграл  $\int_{0}^{+\infty} e^{-ax} dx$ , который, как известно из математического анализа, сходится при  $a>0$  и расходится при  $a<0$ . Если вычислить его сразу, то получится:

 $>$ Int(exp(-a\*x), x=0..+infinity)=

 $int(exp(-a*x), x=0..+infinity);$ 

$$
\int_{0}^{+\infty} e^{(-ax)} dx = \lim_{x \to \infty} -\frac{e^{(-ax)} - 1}{a}.
$$

Для получения явного аналитического результата вычислений следует сделать какиелибо предположения о значении параметров, то есть наложить на них ограничения. Это можно сделать при помощи команды assume (expr1), где expr1 - неравенство. Дополнительные ограничения вводятся с помощью команды additionally (expr2), где **expr2** - другое неравенство, ограничивающее значение параметра с другой стороны.

После наложения ограничений на параметр Maple добавляет к его имени символ  $(\sim)$ , например параметр а, на который были наложены некоторые ограничения, в сроке вывода будет иметь вид:  $a^{\sim}$ .

Описание наложенных ограничений параметра а можно вызвать командой **about (a)**. Пример: наложить ограничения на параметр *а* такие, что  $a > -1$ ,  $a \le 3$ :

```
> assume (a>-1); additionally (a\leq=3);
```
 $> about (a)$ :

Originally a, renamed a~:

is assumed to be: RealRange (Open  $(-1)$ , 3)

Вернемся к вычислению интеграла с параметром  $\int_{0}^{+\infty} e^{-ax} dx$ , которое следует

производить в таком порядке:

```
> assume (a>0) ;
```

```
>Int(exp(-a*x), x=0..+infinity)=
```

```
int(exp(-a*x), x=0..+infinity);
```

```
\int_{0}^{+\infty} e^{(-a-x)} dx = \frac{1}{a-1}
```
## Обучение основным методам интегрирования.

В Maple имеется пакет student, предназначенный для обучения математике. Он содержит набор подпрограмм, предназначенных для выполнения расчетов шаг за шагом, так, чтобы была понятна последовательность действий, приводящих к результату. К таким командам относятся интегрирование по частям *inparts* и замена переменной changevar.

Формула интегрирования по частям:

$$
\int u(x)v'(x)dx = u(x)v(x) - \int u'(x)v(x)dx
$$

Если обозначить подынтегральную функцию  $f=u(x)v'(x)$ , то параметры команды интегрирования по частям такие: intparts (Int (f, x), u), где  $u$  - именно та функция **u**(x), производную от которой предстоит вычислить  $\Pi$ O формуле интегрирования по частям.

Если в интеграле требуется сделать замену переменных  $x = g(t)$  или  $t = h(x)$ , то параметры команды замены переменных такие: changevar (h(x)=t, Int(f, x),  $t$ ),  $r = t - \text{HOBA}$  переменная.

Обе команды intparts и changevar не вычисляют окончательно интеграл, а лишь производят промежуточную выкладку. Для того, чтобы получить окончательный ответ, следует, после выполнения этих команд ввести команду value (%); где % обозначают предыдущую строку.

Не забудьте, перед использованием описанных здесь команд обязательно загрузить пакет student командой with (student).

# Задание 4.

1. Найти неопределенные интегралы: а)  $\int \cos x \cos 3x dx$ ;

6) 
$$
\int \frac{3x^4 + 4}{x^2(x^2 + 1)^3} dx
$$

 $>$  Int (cos (x) \*cos (2\*x) \*cos (3\*x), x) =

int(cos(x)\*cos(2\*x)\*cos(3\*x), x);  $\int \cos(x)\cos(2x)\cos(3x)dx = \frac{1}{8}\sin(2x) + \frac{1}{16}\sin(4x) + \frac{1}{24}\sin(6x) + \frac{1}{4}x$  $>$  Int ((3\*x^4+4)/(x^2\*(x^2+1)^3),x)= int( $(3*x^4+4)/(x^2*(x^2+1)^3)$ , x);  $\int \frac{3x^4+4}{x^2(x^2+1)^3} dx = -\frac{25}{8} \frac{x}{x^2+1} - \frac{57}{8} \arctan(x) - \frac{4}{x} - \frac{7}{4} \frac{x}{(x^2+1)^2}$ 2. Найти определенный интеграл  $\int_{a^2 \cos^2 x + b^2 \sin^2 x^2}^{a^2 \sin x \cos x dx}$ , при условии *a*>0, *b*>0.  $>$  assume  $(a>0, b>0)$ : > Int(sin(x)\*cos(x)/(a^2\*cos(x)^2+b^2\*sin(x)^2)^2,x=0..Pi/2)=  $simplify(int(sin(x) * cos(x) / (a^2 * cos(x) ^2 + b^2 * sin(x) ^2) ^2, x=0.$  $Pi(2))$ ;  $\int_{0}^{2} \frac{\sin(x) \cos(x)}{(a^2 \cos(x) + b^2 \sin(x) + c^2)} dx = \frac{1}{2 a^2 b^2}$ Найти несобственный интеграл  $\int_{-\infty}^{+\infty} \frac{1-e^{-ax^2}}{x^2}dx$ , при  $a > -1$ 3.  $>$  restart; assume (a $>$ -1); > Int((1-exp(-a\*x^2))/(x\*exp(x^2)),  $x=0$ ..+infinity)=int((1-exp(-a\*x^2))/(x\*exp(x^2)),  $x=0$ ..+infinity);  $\int_{x}^{\infty} \frac{1 - e^{-a-x^2}}{x e^{x^2}} dx = \frac{1}{2} \ln(1 + a^2)$ 4. Численно найти интеграл  $\int_{x}^{\pi/4} \frac{\cos x}{x} dx$  $>$ Int(cos(x)/x, x=Pi/6..Pi/4)=evalf(int(cos(x)/x,  $x=Pi/6...Pi/4$ , 15);  $\int_{0}^{\pi/4} \frac{\cos(x)}{x} dx = .322922981113732$ Полностью проделать все этапы вычисления интеграла  $\int x^3 \sin x dx$  по частям. 5. > restart; with (student):  $J=Int(x^3*sin(x),x)$ ;  $J = \int x^3 \sin(x) dx$  $>$  J=intparts (Int(x^3\*sin(x),x),x^3);  $J = -x^3 \cos(x) - \int -3x^2 \cos(x) dx$  $>$ intparts(%,x^2);

$$
J = -x^3 \cos(x) + 3x^2 \sin(x) + \int -6x \sin(x) dx
$$

 $>$ intparts(%,x);

$$
J = -x^{3} \cos(x) + 3x^{2} \sin(x) + 6x \cos(x) - \int 6\cos(x) dx
$$

> **value(%);**

$$
J = -x^3 \cos(x) + 3x^2 \sin(x) + 6x \cos(x) - 6\sin(x)
$$

 $\sin(x) + 6x \cos(x) - \int$ <br>  $2 \sin(x) + 6x \cos(x) -$ <br>  $\frac{1}{2} \sin(x) + 6x \cos(x) -$ <br>  $\frac{1}{2} \frac{1}{1 + \cos(x)} dx$ <br>  $\frac{1}{2} \tan(x) + \frac{1}{2} \tan(x) + \frac{1}{2}$ <br>  $\frac{1}{1 + 2}$ <br>  $\frac{1}{1 + 2}$ <br>  $\frac{1}{1 + 2}$ <br>  $\frac{1}{1 + 2}$ 6. Вычислить интеграл  $\int_0^{\pi/2}$  $\frac{J}{-\pi/2}$  + / 2  $\frac{1}{2}$  + cos *x*  $\frac{dx}{\cos x}$  с помощью универсальной подстановки tg  $\frac{x}{2} = t$ . > **J=Int(1/(1+cos(x)), x=-Pi/2..Pi/2);**

$$
J = \int_{-\pi/2}^{\pi/2} \frac{1}{1 + \cos(x)} dx
$$

> **J=changevar(tan(x/2)=t,Int(1/(1+cos(x)), x=-Pi/2..Pi/2), t);**

$$
J = \int_{-1}^{1} \frac{1}{(1 + \cos(2\arctan(t)))(1 + t^2)} dt
$$

> **value(%);**

$$
J=2
$$